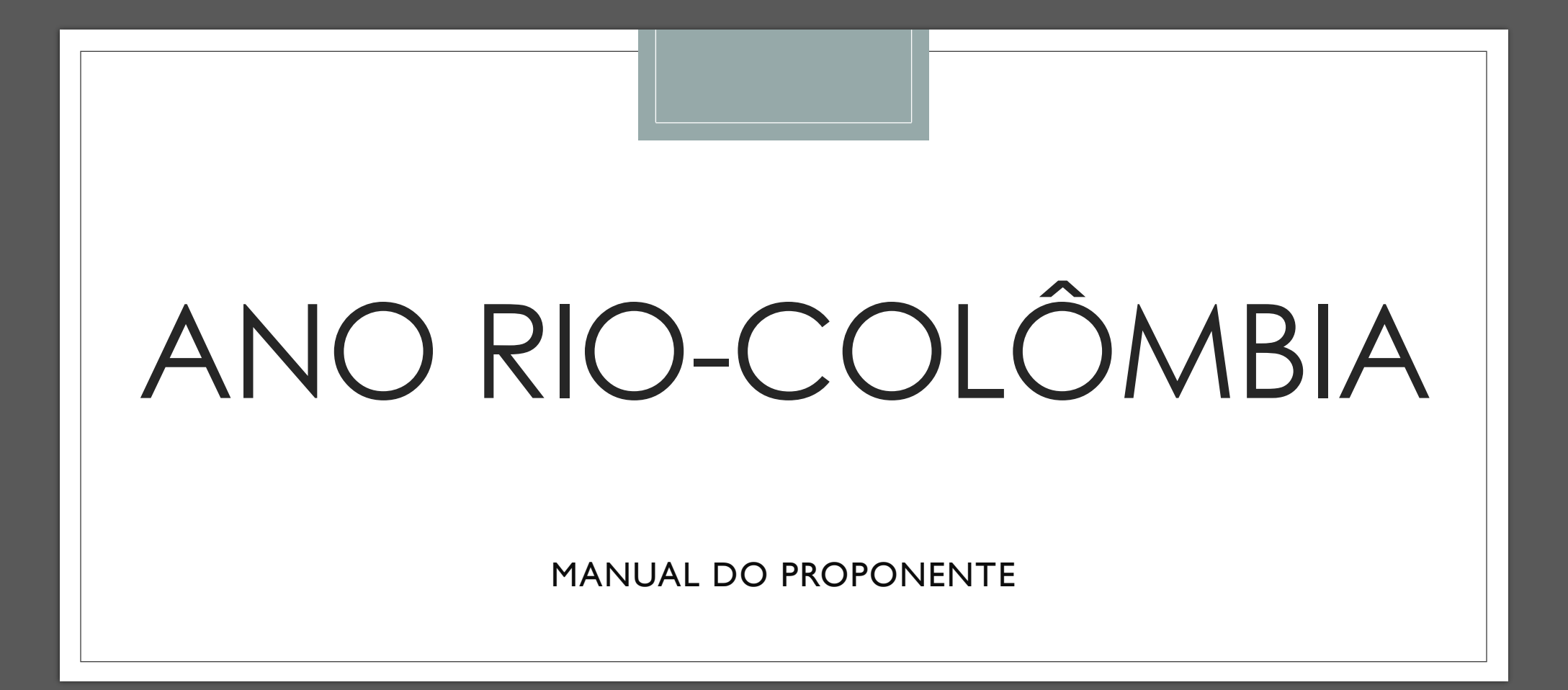

## Oportunidades

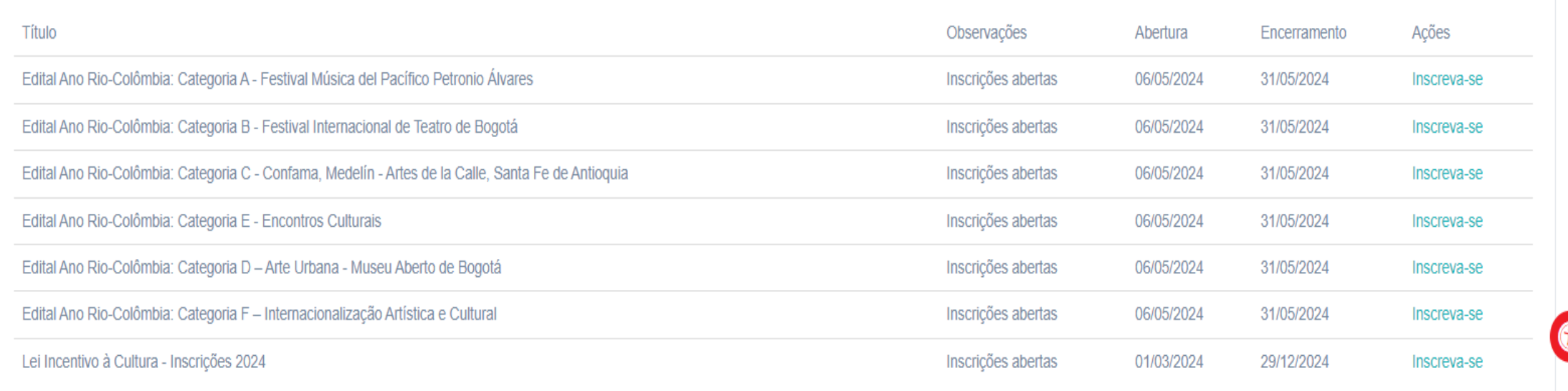

· Selecione o Edital e a Categoria que gostaria de concorrer e clique em "inscreva-se"

## Edital Ano Rio-Colômbia: Categoria A - Festival Música del Pacífico Petronio Álvares

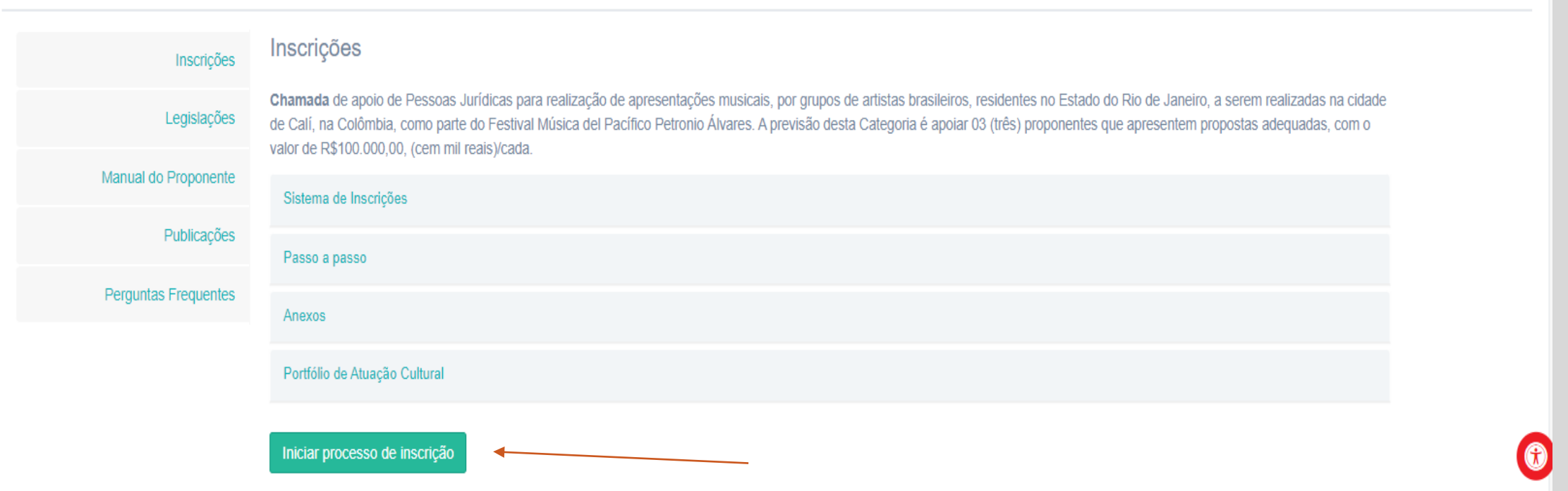

- Leia com atenção todas as informações em todas as abas desta página, elas serão de grande ajuda para todos os Proponentes.
- Após verificar todas as informações necessárias, clique em "iniciar processo de inscrição".

## Cadastro da Proposta

## Edital Edital Ano Rio-Colômbia: Categoria C - Confama, Medelín - Artes de la Calle, Santa Fe de Antioquia

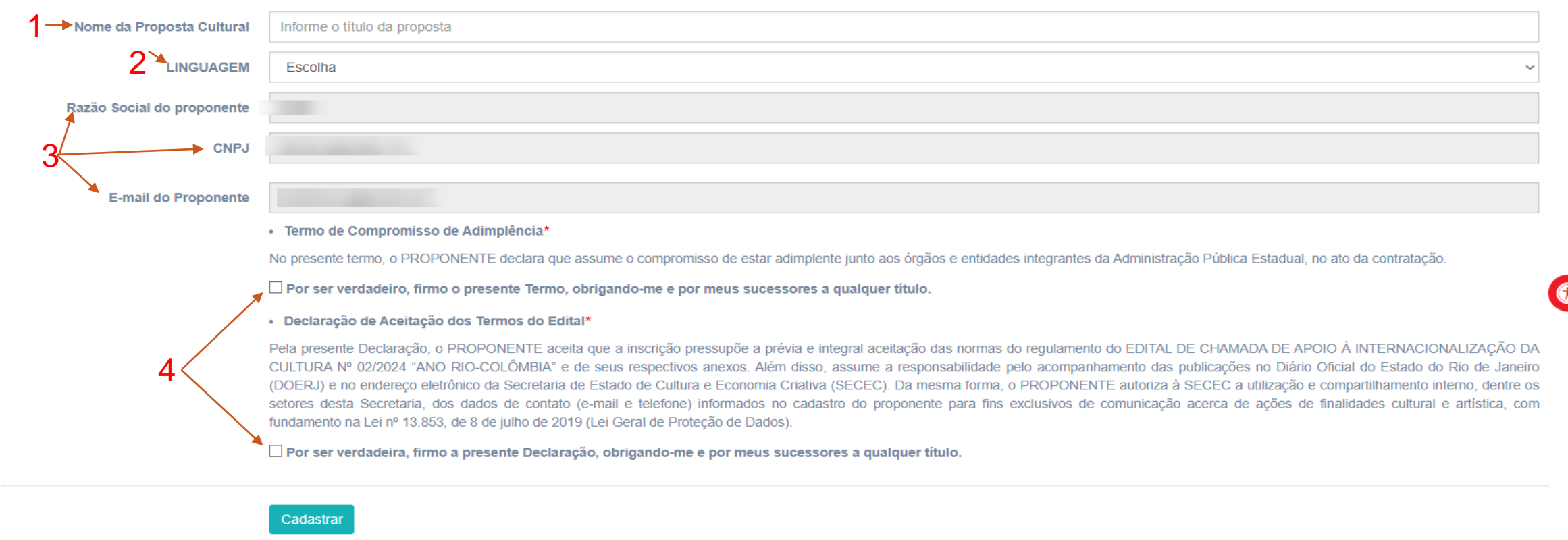

- 1 Escreva o nome de sua proposta, preste bastante atenção neste momento pois o nome da proposta NÃO PODE SER ALTERADO.
- 2 Caso se inscreva na categoria B, selecione sua linha, já na categoria D, selecione a linguagem artística de sua proposta.
- 3 Campos de preenchimento automático.
- 4 Leia com atenção o ambos os termos e confirme sua aceitação dos mesmos.

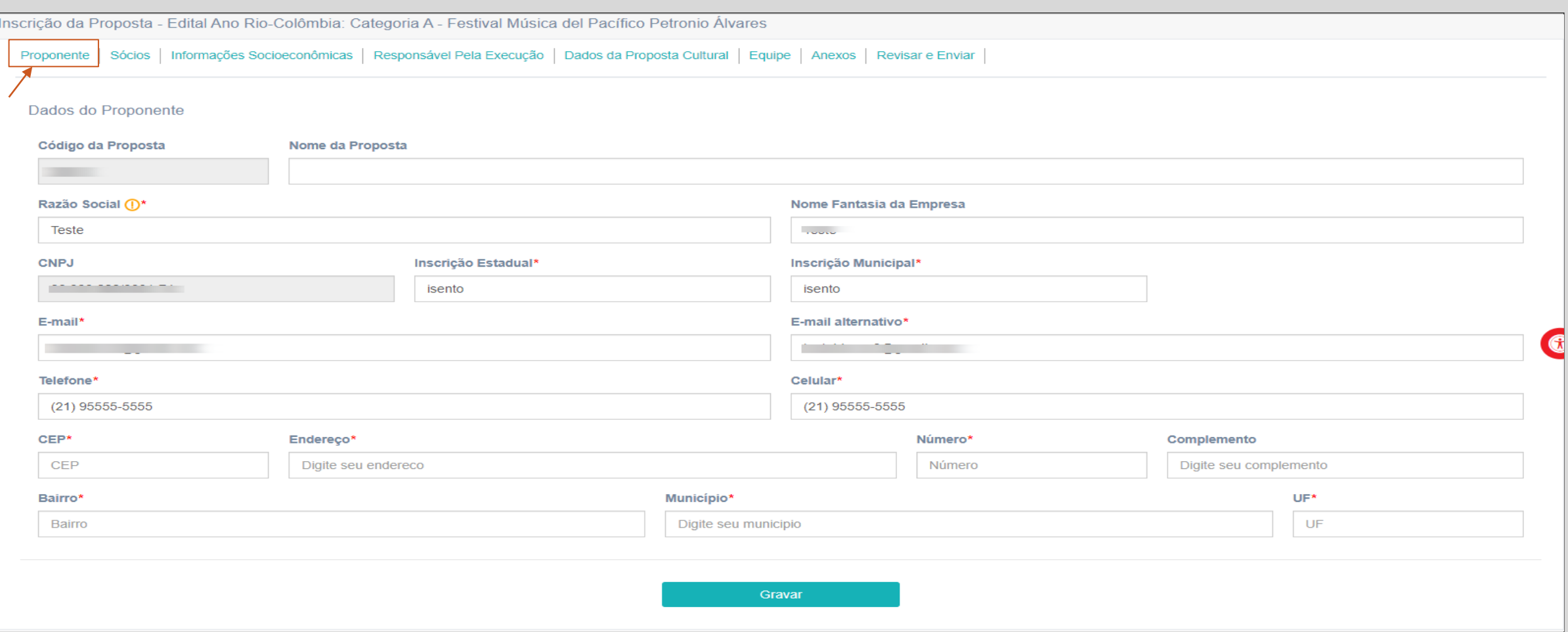

- Nesta página o proponente deverá preencher todas as suas informações, ou seja, as informações do CNPJ inscrito.
- Preste bastante atenção em todas as informações que for inserir, após a submissão da proposta, não será permitida a alteração destes dados.

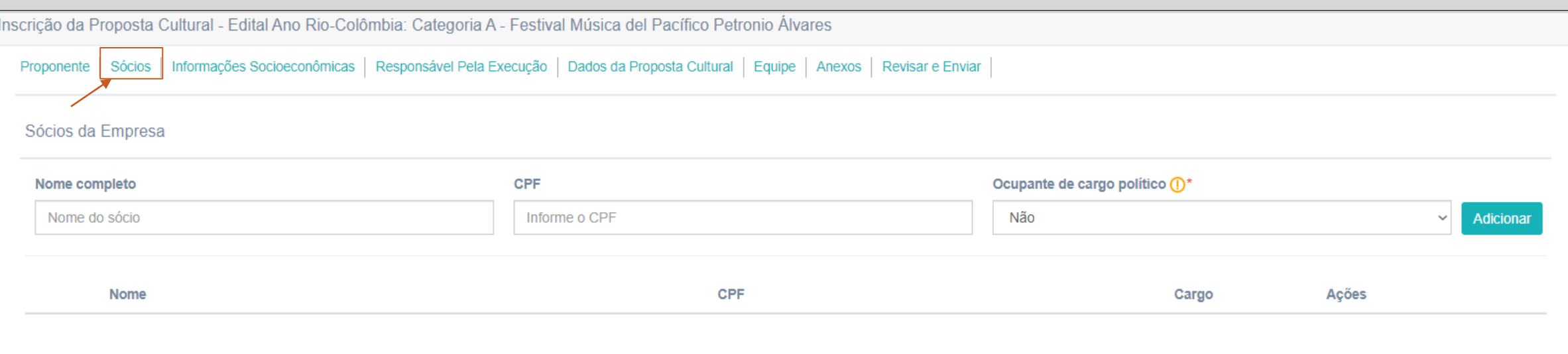

◦ Na aba de sócios, o proponente deve prover as informações de todos os membros com cotas na empresa, ou da mesa diretora da associação.

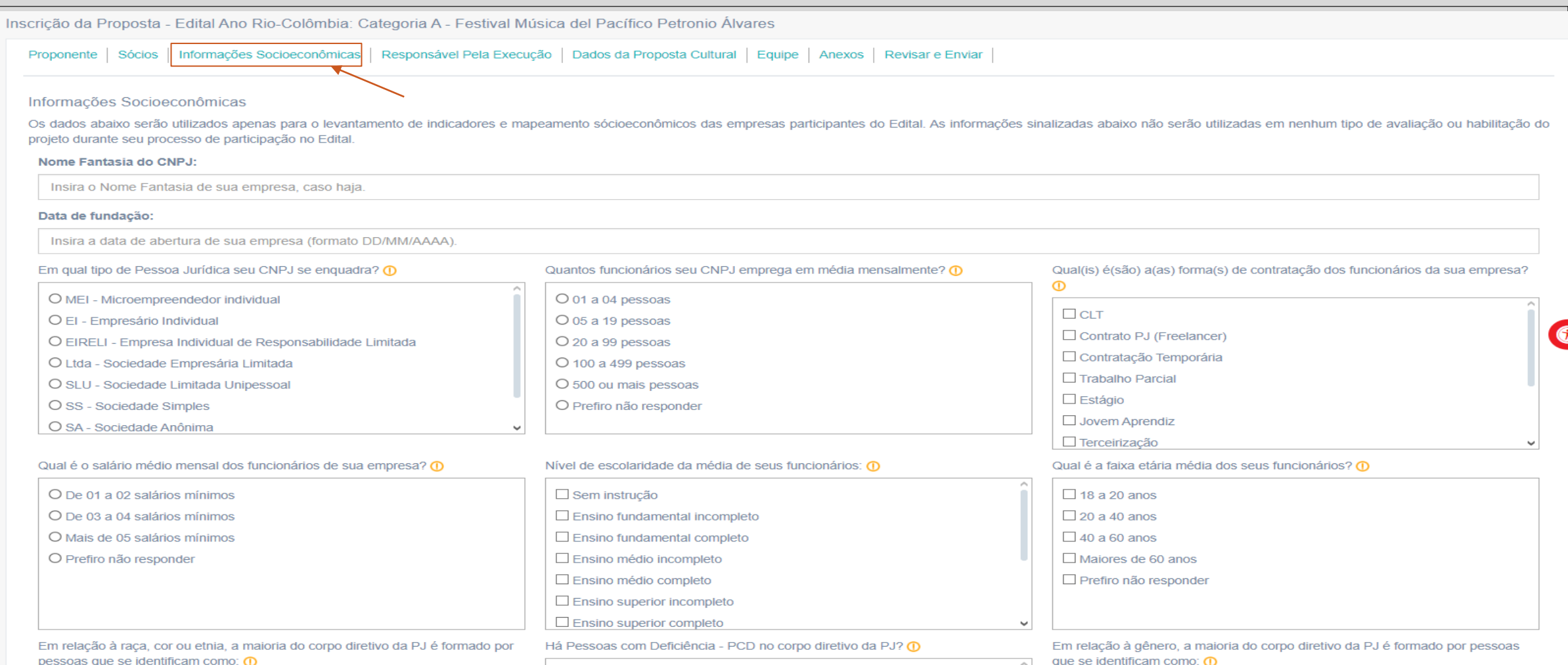

◦ A aba de informações socioeconômicas é um simples questionário para entendermos melhor quem são os proponentes que participam de nossos editais.

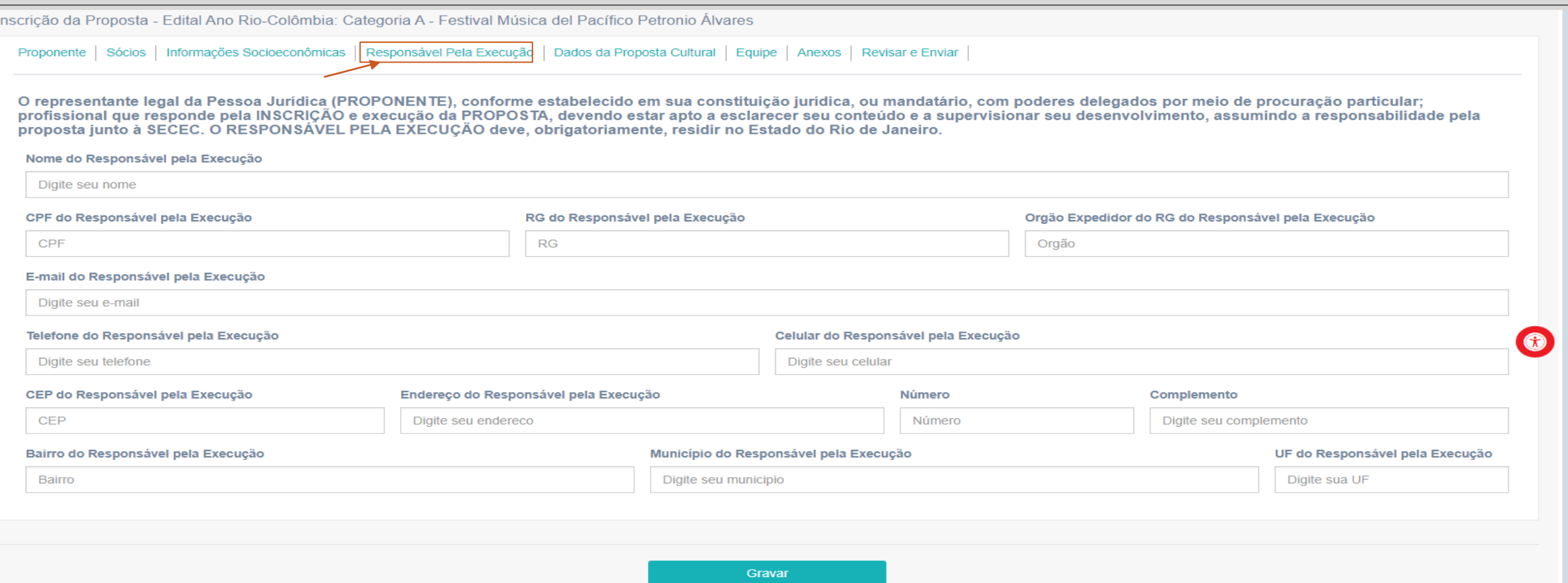

- Nesta página o proponente deverá preencher todas as informações o responsável pela execução, ou seja, o representante legal da Pessoa Jurídica ou do MEI.
- Preste bastante atenção em todas as informações que for inserir, após a submissão da proposta, não será permitida a alteração destes dados.

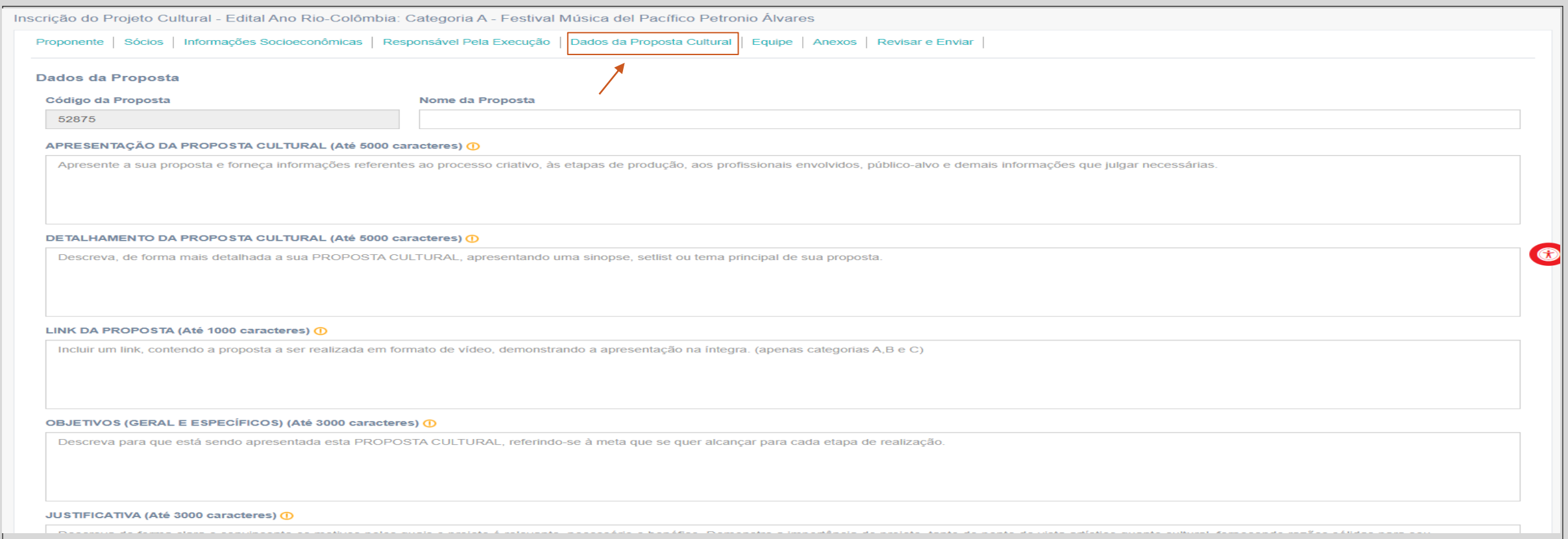

- Aqui, o proponente deverá inserir os dados de sua proposta, preencha os campos com clareza e objetividade para obter o melhor resultado.
- Se guie pelos textos explicativos disponíveis no sistema, conforme a imagem acima e dispostos também no anexo 05 do Edital.

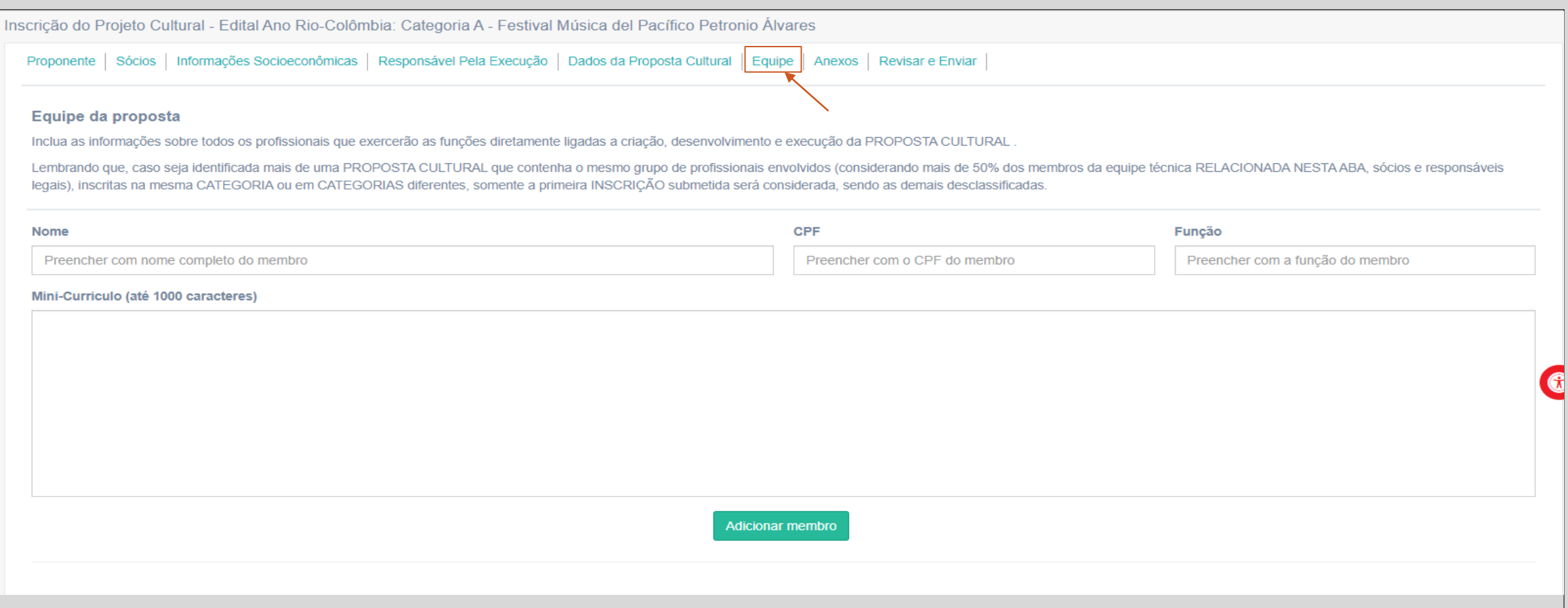

- Nesta aba o proponente deverá nomear todos os membro de sua equipe que participarão da execução de sua proposta, assim como detalhar quais funções eles estarão exercendo.
- Além disso é essencial a inclusão dos mini currículos de cada membro, já que o historio e o calibre da equipe do proponente também será avaliado.

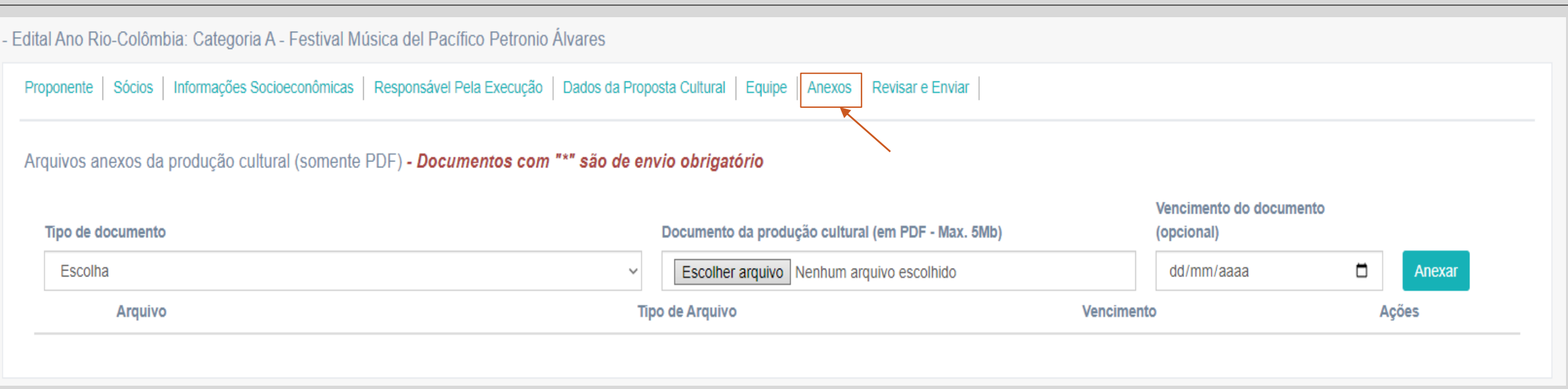

- $\circ$  Aqui o proponente deve inserir todos os documentos requeridos pelo edital, dispostos nos itens 8.4 e 8.5.
- o Certifique-se que todos documentos obrigatórios foram inseridos.
- o Antes de submeter sua proposta, verifique se todos os arquivos estão corretos, devidamente preenchidos e assinados, e se estão correspondendo corretamente com o tipo de documento.

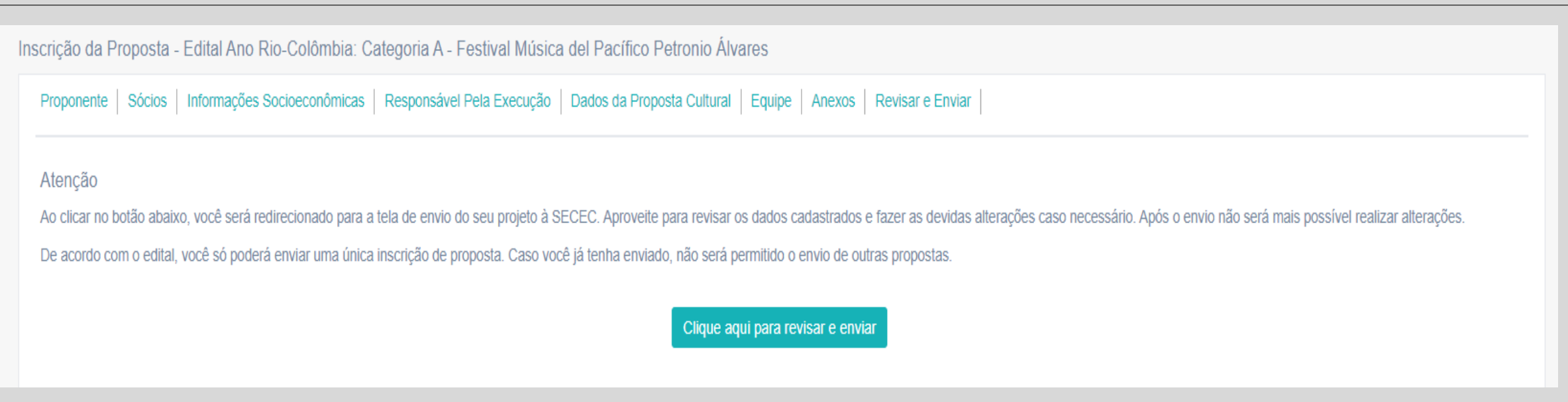

- Agora basta revisar todas as informações e anexos inseridos no sistema e enviar sua proposta.
- PARABENS!! Com a conclusão de todos os passos aqui descritos, você estará inscrito no Edital Ano Rio-Colômbia

◦ BOA SORTE.